# TOPCAT Tutorial

**Useful Links:**  <http://www.star.bris.ac.uk/~mbt/topcat/> [https://www.iers.org/IERS/EN/Publications/TechnicalNotes/](https://www.iers.org/IERS/EN/Publications/TechnicalNotes/tn35.html;jsessionid=386A8E54D2DDF0393A4F3AD15EC51CA9.live2) [tn35.html;jsessionid=386A8E54D2DDF0393A4F3AD15EC51CA9.live2](https://www.iers.org/IERS/EN/Publications/TechnicalNotes/tn35.html;jsessionid=386A8E54D2DDF0393A4F3AD15EC51CA9.live2) <http://hpiers.obspm.fr/webiers/icrf2/icrf2.html>

## **Aim of the tutorial:**

## *1. Plot the ICRF-2 catalog*

Look for the most recent ICRF catalog Download it using TOPCAT Plot the sky distribution of sources using a Hammer Aitoff projection note: check your axis carefully Plot the formal errors in RA and DEC against the number of observations and number of experiments Plot the number of observations and experiments against source declination Conclude your findings

# *2. Repeat the above steps for the following:*

For defining sources only For non-defining sources only For different subsets according to the declination error What are your findings ?

### *3. Plot the Gaia DR1-ICRF2 transfer sources:*

Now download the ICRF2-Gaia transfer sources catalog (195 sources), using TOPCAT Plot the sky ditribution of sources using a Hammer Aitoff projection Find the ICRF-2 defining sources that are also Gaia DR1 transfer sources Are all the ICRF defining sources in the GAIA DR1 ? If not why ?

### **Basic Steps**:

- 1. Open TOPCAT: double-click on the icon OR in terminal type : \$ java -jar topcat-\*.jar
- 2. Look for catalogs: > Open a new Table > Access the VizieR Library
- 3. Then > Select **All Rows** > **By Keywords**
- 4. Type ICRF2 in **Keywords** and **Search Catalogues >** Import the one with **Fey+, 2015**
- 5. Check the catalog > **Display table cell data**
- 6. Create subsets with **defining** and **non-defining** sources > select all rows for the defining sources (first 295) > then **Create new subset** > **Name the subset**
- 7. Repeat step 6 for non-defining sources
- 8. A descripton of table columns can be viewed > **Display Column Metadata**
- 9. Plot the data > **Sky plotting window > Sky system: Equatorial > Aitoff projection**
- 10. Got to > **Subsets** and choose **defining** and **non-defining**
- 11. **Draw a region on the plot to create a new subset**
- 12. **Repeat steps 6-10, but create subsets according to Declination error (e\_DEJ2000),**  use error > 1 mas, error between 0.2 and 1 mas, error < 0.2 mas

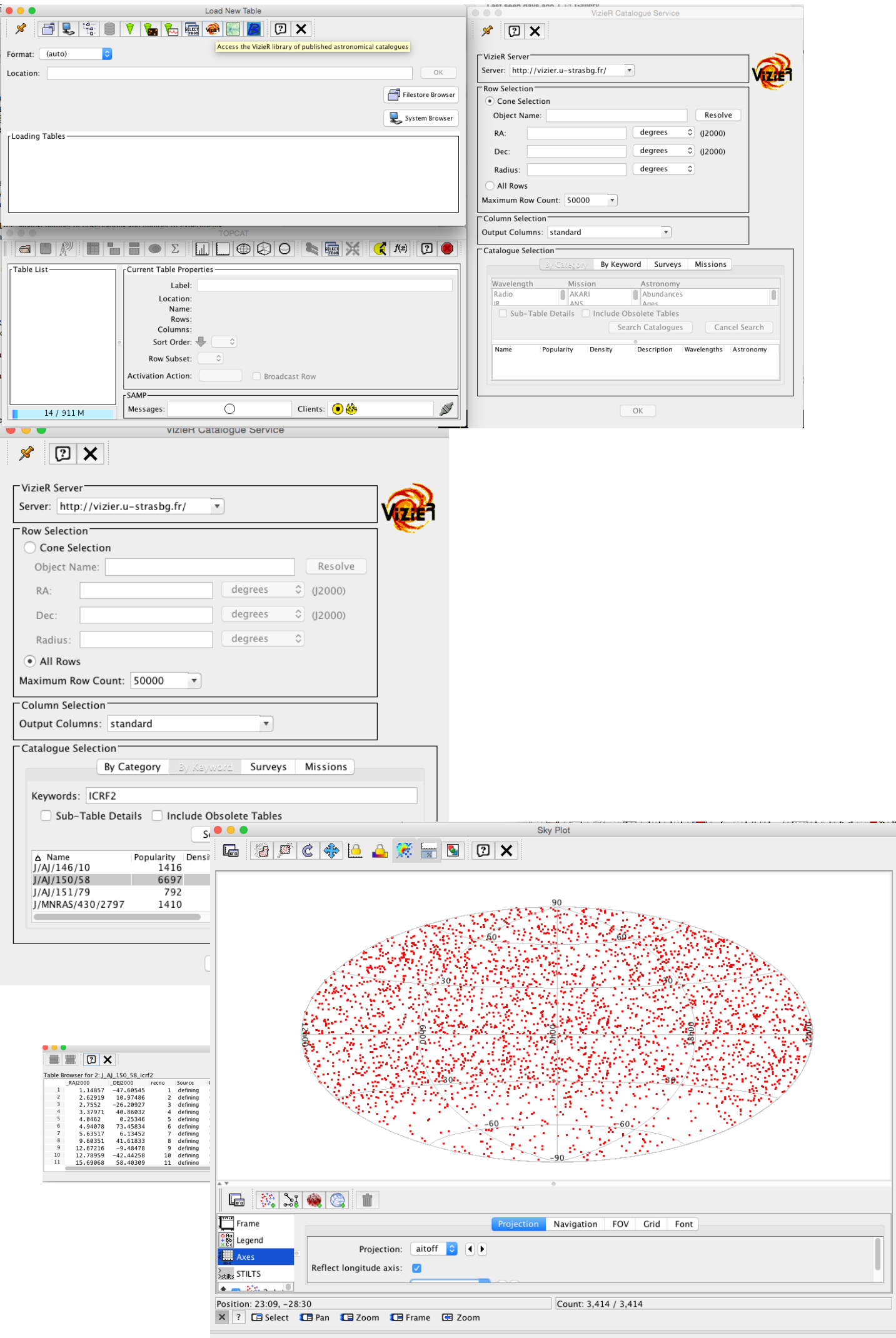